# **Supplementary properties and Agreements**

# Supplementary properties

Supplementary properties are configured in the Agreements section of the Settings app under Supplementary properties.

- **Property.** A property relevant to the agreement, for example, the authentication method used to access the material covered by the agreement.
- **Value.** The definition of, or answer to, the supplementary property.
- **Visibility.** To indicate whether the supplementary property should display internally (just within FOLIO), or externally to the public through, for example, your catalog.
- **Internal note.** A note about the term that displays internally to FOLIO users.
- **Public note.** A note about the term that displays externally to the public.

# Creating a supplementary property

#### Steps

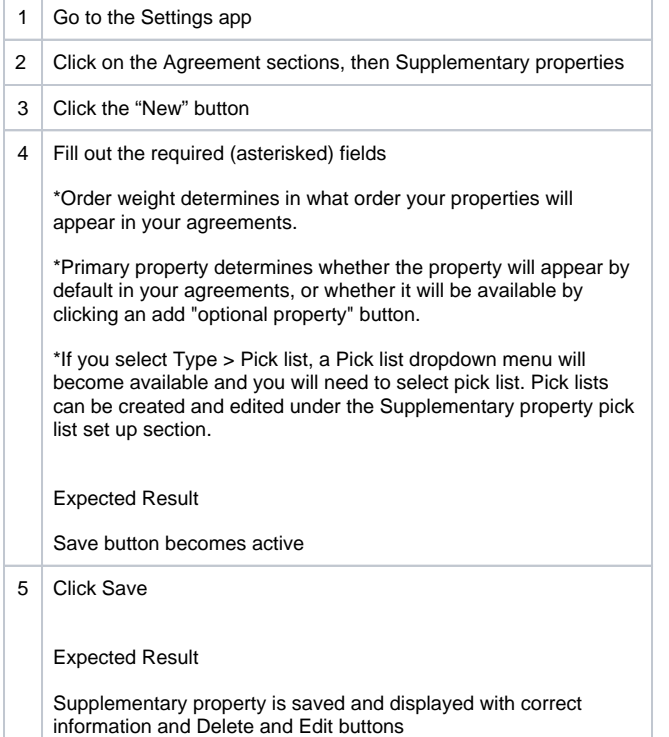

# Editing supplementary properties

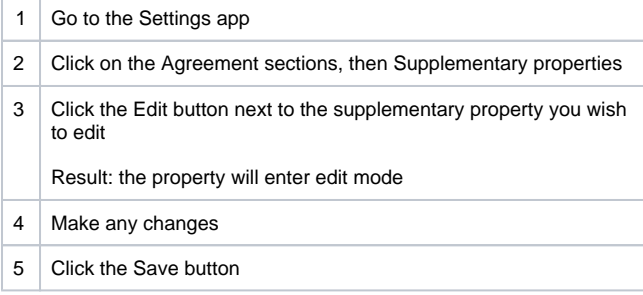

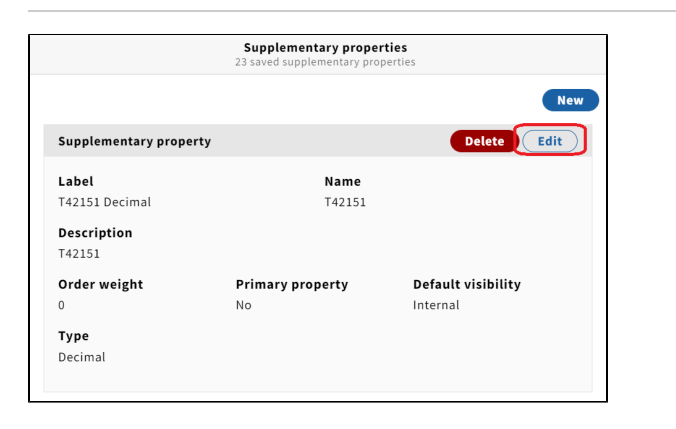

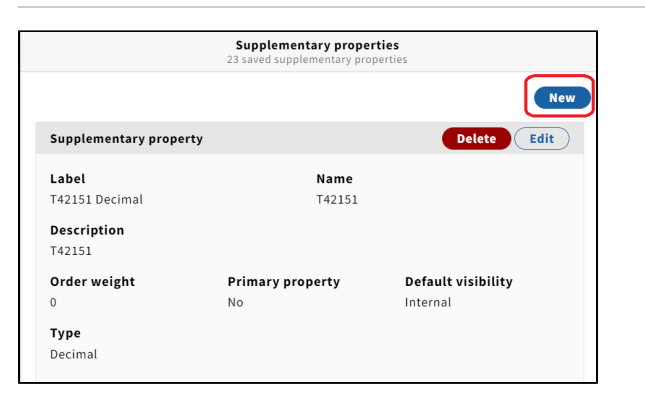

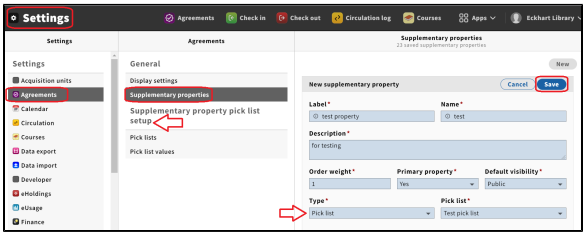

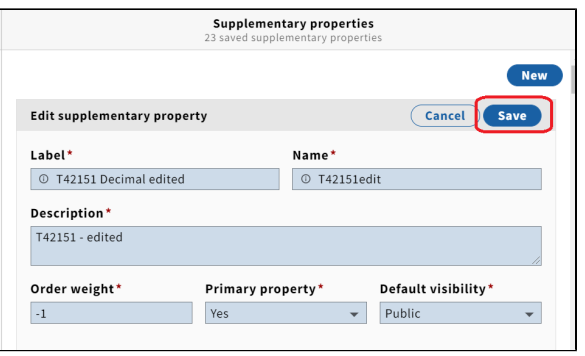

Supplementary properties

Name

T42151

Supplementary property

entary property pick list

Label

T42151 Decimal Description

**New** 

Edit

Delet

# Deleting supplementary properties

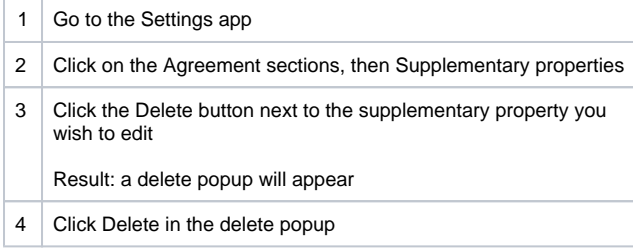

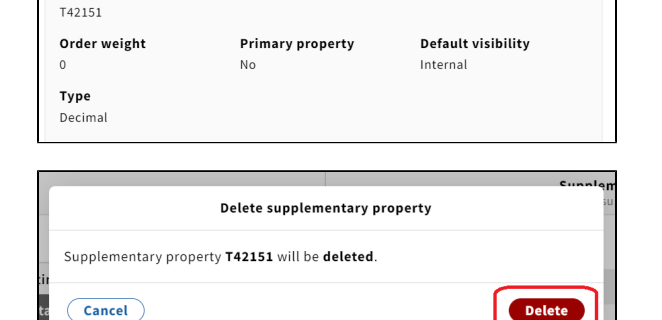

# Adding a primary supplementary property to an agreement

Steps

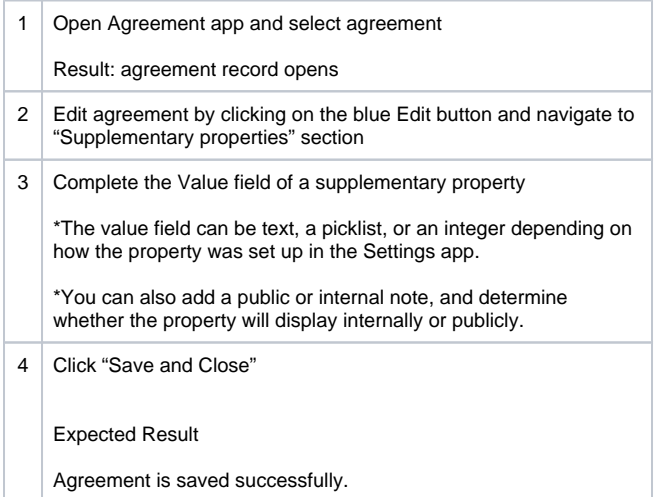

#### To remove a primary property:

Find the primary property and remove the content of the "Value" (or choose "Not set" if a pick list property). The property itself won't be removed from the agreement record, but without a value set, it won't display publicly.

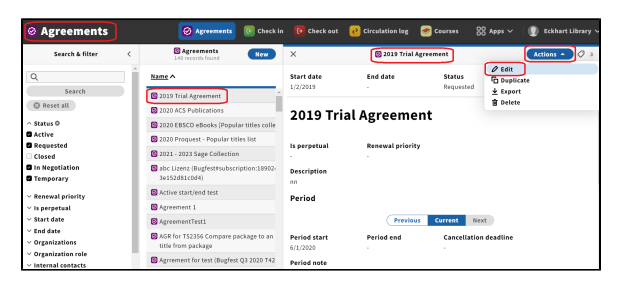

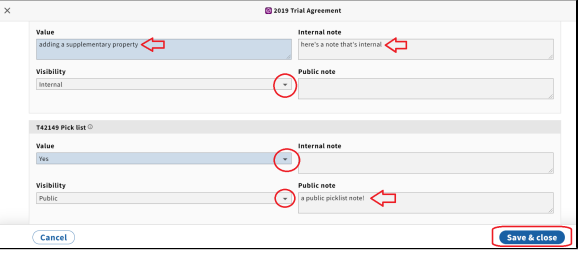

# Adding an optional supplementary property to an agreement

- You can also add an optional supplementary property by clicking the "Add property" button below the primary properties.
- Select the optional property you wish to add from the Name dropdown menu, and complete the Value field (required).
- Click "Save & close."
- Optional properties are established in the Settings app. They are properties not marked as "primary."
- You can delete an optional property

by clicking on the trash can icon next to the property name and it will be removed the agreement record.

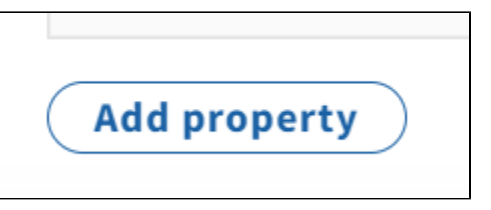

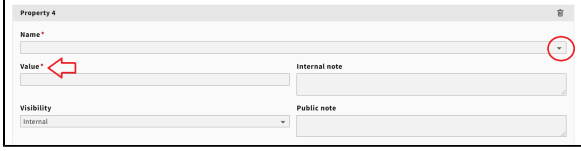

# Filter Agreement results by supplementary properties

See [Searching or filtering for an Agreement](https://confluence.cornell.edu/display/ltstr/Searching+or+filtering+for+an+Agreement) > Supplementary properties